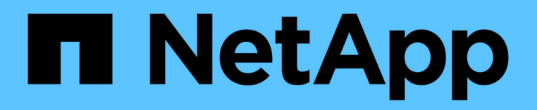

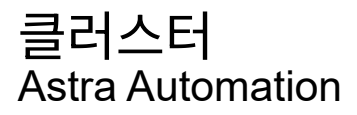

NetApp December 01, 2023

This PDF was generated from https://docs.netapp.com/ko-kr/astra-automation-2307/workflows\_infra/wf\_list\_clusters.html on December 01, 2023. Always check docs.netapp.com for the latest.

# 목차

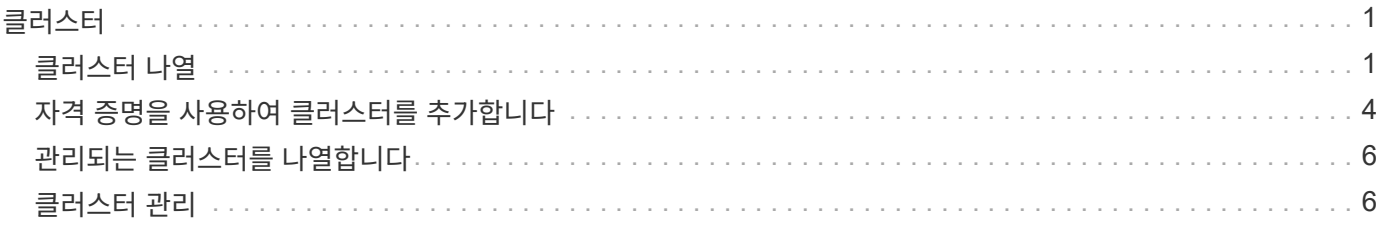

# <span id="page-2-0"></span>클러스터

# <span id="page-2-1"></span>클러스터 나열

특정 클라우드에 사용 가능한 클러스터를 나열할 수 있습니다.

### 클라우드를 선택합니다

워크플로우를 수행합니다 ["](https://docs.netapp.com/ko-kr/astra-automation-2307/workflows_infra/wf_list_clouds.html)[구름](https://docs.netapp.com/ko-kr/astra-automation-2307/workflows_infra/wf_list_clouds.html) [목록을](https://docs.netapp.com/ko-kr/astra-automation-2307/workflows_infra/wf_list_clouds.html) [표시합니다](https://docs.netapp.com/ko-kr/astra-automation-2307/workflows_infra/wf_list_clouds.html)["](https://docs.netapp.com/ko-kr/astra-automation-2307/workflows_infra/wf_list_clouds.html) 클러스터가 포함된 클라우드를 선택합니다.

#### 클러스터를 나열합니다

다음 REST API 호출을 수행하여 특정 클라우드에 있는 클러스터를 나열합니다.

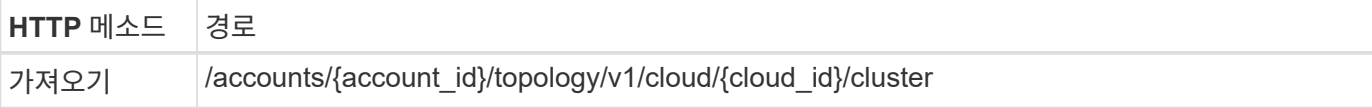

### **curl** 예**:** 모든 클러스터의 모든 데이터를 반환합니다

```
curl --location -i --request GET
'https://astra.netapp.io/accounts/<ACCOUNT_ID>/topology/v1/clouds/<CLOUD_I
D>/clusters' --header 'Accept: */*' --header 'Authorization: Bearer
<API_TOKEN>'
```
**JSON** 출력 예

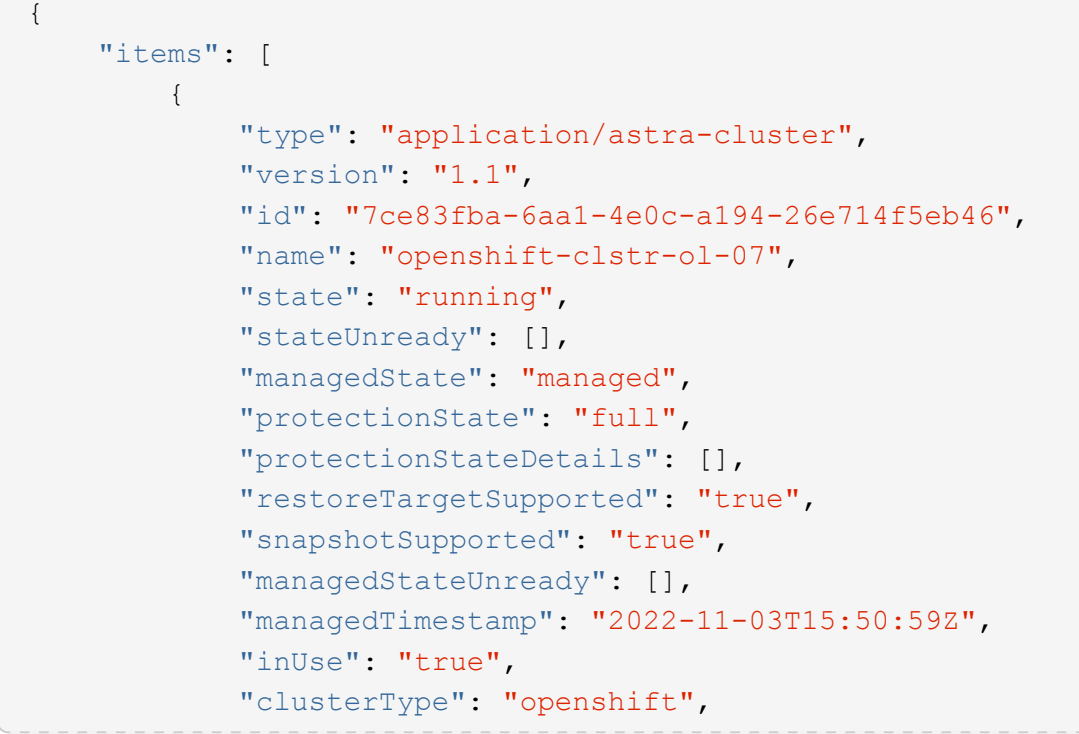

```
  "accHost": "true",
  "clusterVersion": "1.23",
  "clusterVersionString": "v1.23.12+6b34f32",
  "namespaces": [
      "default",
      "kube-node-lease",
      "kube-public",
      "kube-system",
      "metallb-system",
      "mysql",
      "mysql-clone1",
      "mysql-clone2",
      "mysql-clone3",
      "mysql-clone4",
      "netapp-acc-operator",
      "netapp-monitoring",
      "openshift",
      "openshift-apiserver",
      "openshift-apiserver-operator",
      "openshift-authentication",
      "openshift-authentication-operator",
      "openshift-cloud-controller-manager",
      "openshift-cloud-controller-manager-operator",
      "openshift-cloud-credential-operator",
      "openshift-cloud-network-config-controller",
      "openshift-cluster-csi-drivers",
      "openshift-cluster-machine-approver",
      "openshift-cluster-node-tuning-operator",
      "openshift-cluster-samples-operator",
      "openshift-cluster-storage-operator",
      "openshift-cluster-version",
      "openshift-config",
      "openshift-config-managed",
      "openshift-config-operator",
      "openshift-console",
      "openshift-console-operator",
      "openshift-console-user-settings",
      "openshift-controller-manager",
      "openshift-controller-manager-operator",
      "openshift-dns",
      "openshift-dns-operator",
      "openshift-etcd",
      "openshift-etcd-operator",
      "openshift-host-network",
      "openshift-image-registry",
      "openshift-infra",
```

```
  "openshift-ingress",
      "openshift-ingress-canary",
      "openshift-ingress-operator",
      "openshift-insights",
      "openshift-kni-infra",
      "openshift-kube-apiserver",
      "openshift-kube-apiserver-operator",
      "openshift-kube-controller-manager",
      "openshift-kube-controller-manager-operator",
      "openshift-kube-scheduler",
      "openshift-kube-scheduler-operator",
      "openshift-kube-storage-version-migrator",
      "openshift-kube-storage-version-migrator-operator",
      "openshift-machine-api",
      "openshift-machine-config-operator",
      "openshift-marketplace",
      "openshift-monitoring",
      "openshift-multus",
      "openshift-network-diagnostics",
      "openshift-network-operator",
      "openshift-node",
      "openshift-oauth-apiserver",
      "openshift-openstack-infra",
      "openshift-operator-lifecycle-manager",
      "openshift-operators",
      "openshift-ovirt-infra",
      "openshift-sdn",
      "openshift-service-ca",
      "openshift-service-ca-operator",
      "openshift-user-workload-monitoring",
      "openshift-vsphere-infra",
      "pcloud",
      "postgreql",
      "trident"
\frac{1}{\sqrt{2}}  "defaultStorageClass": "4bacbb3c-0727-4f58-b13c-3a2a069baf89",
  "cloudID": "4f1e1086-f415-4451-a051-c7299cd672ff",
  "credentialID": "7ffd7354-b6c2-4efa-8e7b-cf64d5598463",
  "isMultizonal": "false",
  "tridentManagedStateAllowed": [
      "unmanaged"
\left| \ \right|,
  "tridentVersion": "22.10.0",
  "apiServiceID": "98df44dc-2baf-40d5-8826-e198b1b40909",
  "metadata": {
      "labels": [
```

```
{1 \over 2}  "name": "astra.netapp.io/labels/read-
only/cloudName",
                       "value": "private"
  }
  ],
                "creationTimestamp": "2022-11-03T15:50:59Z",
                "modificationTimestamp": "2022-11-04T14:42:32Z",
                "createdBy": "00000000-0000-0000-0000-000000000000"
  }
  }
     ]
}
```
# <span id="page-5-0"></span>자격 증명을 사용하여 클러스터를 추가합니다

클러스터를 추가하면 Astra에서 관리할 수 있습니다. Astra 22.11 릴리즈부터 Astra Control Center와 Astra Control Service가 모두 포함된 클러스터를 추가할 수 있습니다.

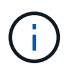

주요 클라우드 공급자(AKS, EKS, GKE) 중 하나에서 Kubernetes 서비스를 사용할 때는 클러스터를 추가할 필요가 없습니다.

**1.kubecon**무화과 파일을 구하세요

Kubernetes 관리자 또는 서비스로부터 \* kubconfig \* 파일의 복사본을 얻어야 합니다.

구베코무화과 파일을 준비합니다

kubecononfig \* 파일을 사용하기 전에 다음 작업을 수행해야 합니다.

**YAML** 형식에서 **JSON**으로 파일을 변환합니다

YAML 형식의 kubecononfig 파일을 받으면 JSON으로 변환해야 합니다.

**base64**에서 **JSON**을 인코딩합니다

base64에서 JSON 파일을 인코딩해야 합니다.

예

다음은 kubecononfig 파일을 YAML에서 JSON으로 변환한 후 base64로 인코딩하는 예입니다.

yq -o=json ~/.kube/config | base64

**3.**클라우드를 선택합니다

워크플로우를 수행합니다 ["](https://docs.netapp.com/ko-kr/astra-automation-2307/workflows_infra/wf_list_clouds.html)[구름](https://docs.netapp.com/ko-kr/astra-automation-2307/workflows_infra/wf_list_clouds.html) [목록을](https://docs.netapp.com/ko-kr/astra-automation-2307/workflows_infra/wf_list_clouds.html) [표시합니다](https://docs.netapp.com/ko-kr/astra-automation-2307/workflows_infra/wf_list_clouds.html)["](https://docs.netapp.com/ko-kr/astra-automation-2307/workflows_infra/wf_list_clouds.html) 클러스터를 추가할 클라우드를 선택합니다.

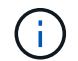

선택할 수 있는 유일한 클라우드는 \* 프라이빗 \* 클라우드입니다.

### 자격 증명을 생성합니다

kubecononfig 파일을 사용하여 자격 증명을 생성하려면 다음 REST API 호출을 수행합니다.

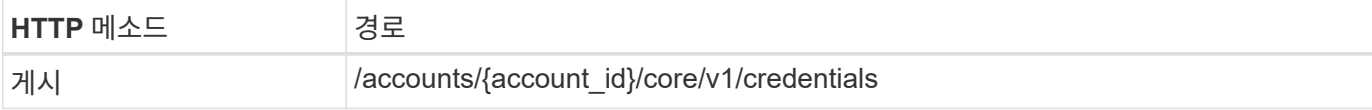

**JSON** 입력 예

```
{
    "type" : "application/astra-credential",
    "version" : "1.1",
    "name" : "Cloud One",
    "keyType" : "kubeconfig",
    "keyStore" : {
   "base64": encoded kubeconfig
    },
    "valid" : "true"
}
```
#### 컬의 예

```
curl --location -i --request POST
'https://astra.netapp.io/accounts/<ACCOUNT_ID>/core/v1/credentials'
--header 'Accept: */*' --header 'Authorization: Bearer <API_TOKEN>' --data
@JSONinput
```
클러스터를 추가합니다

다음 REST API 호출을 수행하여 클러스터를 클라우드에 추가합니다. 의 값 credentialID 입력 필드는 이전 단계의 REST API 호출에서 얻어집니다.

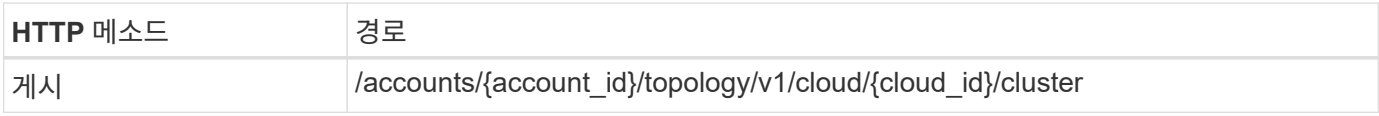

**JSON** 입력 예

```
{
   "type" : "application/astra-cluster",
   "version" : "1.1",
   "credentialID": credential_id
}
```
curl --location -i --request POST 'https://astra.netapp.io/accounts/<ACCOUNT\_ID>/topology/v1/clouds/<CLOUD\_I D>/clusters' --header 'Accept: \*/\*' --header 'Authorization: Bearer <API TOKEN>' --data @JSONinput

## <span id="page-7-0"></span>관리되는 클러스터를 나열합니다

현재 Astra에서 관리하는 Kubernetes 클러스터를 나열할 수 있습니다.

관리되는 클러스터를 나열합니다

다음과 같은 REST API 호출을 수행한다.

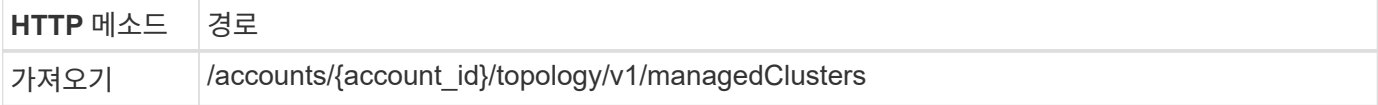

**curl** 예**:** 모든 클러스터의 모든 데이터를 반환합니다

```
curl --location -i --request GET
'https://astra.netapp.io/accounts/<ACCOUNT_ID>/topology/v1/managedClusters
' --header 'Accept: */*' --header 'Authorization: Bearer <API_TOKEN>'
```
# <span id="page-7-1"></span>클러스터 관리

데이터 보호를 수행할 수 있도록 Kubernetes 클러스터를 관리할 수 있습니다.

관리할 클러스터를 선택합니다

```
워크플로우를 수행합니다 "클러스터 나열" 원하는 클러스터를 선택합니다. 속성 managedState 의 클러스터가 이어야
합니다 unmanaged.
```
선택 사항으로 스토리지 클래스를 선택합니다

필요한 경우 워크플로우를 수행합니다 ["](https://docs.netapp.com/ko-kr/astra-automation-2307/workflows_infra/wf_list_storage_classes.html)[스토리지](https://docs.netapp.com/ko-kr/astra-automation-2307/workflows_infra/wf_list_storage_classes.html) [클래스를](https://docs.netapp.com/ko-kr/astra-automation-2307/workflows_infra/wf_list_storage_classes.html) [나열합니다](https://docs.netapp.com/ko-kr/astra-automation-2307/workflows_infra/wf_list_storage_classes.html)["](https://docs.netapp.com/ko-kr/astra-automation-2307/workflows_infra/wf_list_storage_classes.html) 원하는 스토리지 클래스를 선택합니다.

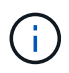

호출 중에 클러스터 관리를 위한 스토리지 클래스를 제공하지 않으면 기본 스토리지 클래스가 사용됩니다.

클러스터를 관리합니다

다음 REST API 호출을 수행하여 클러스터를 관리합니다.

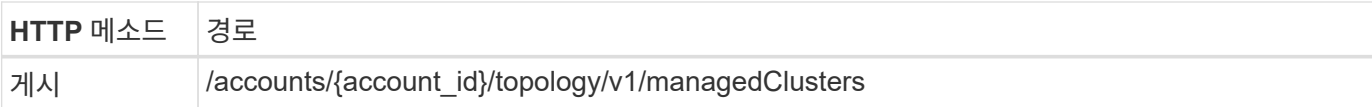

### **JSON** 입력 예

```
{
   "type": "application/astra-managedCluster",
   "version": "1.0",
   "id": "d0fdf455-4330-476d-bb5d-4d109714e07d"
}
```
### 컬의 예

```
curl --location -i --request POST
'https://astra.netapp.io/accounts/<ACCOUNT_ID>/topology/v1/managedClusters
' --header 'Accept: */*' --header 'Authorization: Bearer <API_TOKEN>'
--data @JSONinput
```
Copyright © 2023 NetApp, Inc. All Rights Reserved. 미국에서 인쇄됨 본 문서의 어떠한 부분도 저작권 소유자의 사전 서면 승인 없이는 어떠한 형식이나 수단(복사, 녹음, 녹화 또는 전자 검색 시스템에 저장하는 것을 비롯한 그래픽, 전자적 또는 기계적 방법)으로도 복제될 수 없습니다.

NetApp이 저작권을 가진 자료에 있는 소프트웨어에는 아래의 라이센스와 고지사항이 적용됩니다.

본 소프트웨어는 NetApp에 의해 '있는 그대로' 제공되며 상품성 및 특정 목적에의 적합성에 대한 명시적 또는 묵시적 보증을 포함하여(이에 제한되지 않음) 어떠한 보증도 하지 않습니다. NetApp은 대체품 또는 대체 서비스의 조달, 사용 불능, 데이터 손실, 이익 손실, 영업 중단을 포함하여(이에 국한되지 않음), 이 소프트웨어의 사용으로 인해 발생하는 모든 직접 및 간접 손해, 우발적 손해, 특별 손해, 징벌적 손해, 결과적 손해의 발생에 대하여 그 발생 이유, 책임론, 계약 여부, 엄격한 책임, 불법 행위(과실 또는 그렇지 않은 경우)와 관계없이 어떠한 책임도 지지 않으며, 이와 같은 손실의 발생 가능성이 통지되었다 하더라도 마찬가지입니다.

NetApp은 본 문서에 설명된 제품을 언제든지 예고 없이 변경할 권리를 보유합니다. NetApp은 NetApp의 명시적인 서면 동의를 받은 경우를 제외하고 본 문서에 설명된 제품을 사용하여 발생하는 어떠한 문제에도 책임을 지지 않습니다. 본 제품의 사용 또는 구매의 경우 NetApp에서는 어떠한 특허권, 상표권 또는 기타 지적 재산권이 적용되는 라이센스도 제공하지 않습니다.

본 설명서에 설명된 제품은 하나 이상의 미국 특허, 해외 특허 또는 출원 중인 특허로 보호됩니다.

제한적 권리 표시: 정부에 의한 사용, 복제 또는 공개에는 DFARS 252.227-7013(2014년 2월) 및 FAR 52.227- 19(2007년 12월)의 기술 데이터-비상업적 품목에 대한 권리(Rights in Technical Data -Noncommercial Items) 조항의 하위 조항 (b)(3)에 설명된 제한사항이 적용됩니다.

여기에 포함된 데이터는 상업용 제품 및/또는 상업용 서비스(FAR 2.101에 정의)에 해당하며 NetApp, Inc.의 독점 자산입니다. 본 계약에 따라 제공되는 모든 NetApp 기술 데이터 및 컴퓨터 소프트웨어는 본질적으로 상업용이며 개인 비용만으로 개발되었습니다. 미국 정부는 데이터가 제공된 미국 계약과 관련하여 해당 계약을 지원하는 데에만 데이터에 대한 전 세계적으로 비독점적이고 양도할 수 없으며 재사용이 불가능하며 취소 불가능한 라이센스를 제한적으로 가집니다. 여기에 제공된 경우를 제외하고 NetApp, Inc.의 사전 서면 승인 없이는 이 데이터를 사용, 공개, 재생산, 수정, 수행 또는 표시할 수 없습니다. 미국 국방부에 대한 정부 라이센스는 DFARS 조항 252.227-7015(b)(2014년 2월)에 명시된 권한으로 제한됩니다.

#### 상표 정보

NETAPP, NETAPP 로고 및 <http://www.netapp.com/TM>에 나열된 마크는 NetApp, Inc.의 상표입니다. 기타 회사 및 제품 이름은 해당 소유자의 상표일 수 있습니다.